함수 발생기에는 2개의 출력 채널이 있다. 아래 그림과 같이 채널 1을 사용할 때는 화면 상에 채 널 1이 선택되어 있는지 확인한다. 화면의 좌측 위의 번호가 채널 숫자이다. 만약 채널 1의 출력 을 사용 중인데 화면의 채널 번호가 2로 표시된 경우에는 Ch1/2 버튼을 눌러서 채널을 1로 변경 한다.

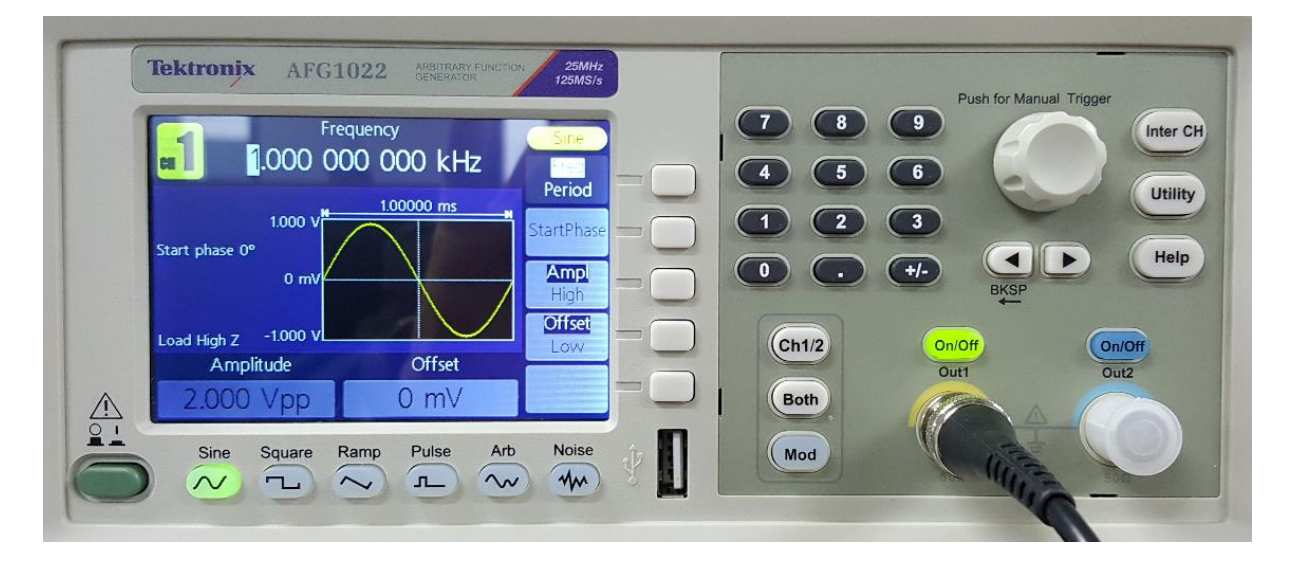

오실로스코프의 MATH 메뉴를 이용한 측정에서 MATH 채널의 스케일은 변경할 수 있다. MATH 메뉴의 가장 아래의 Vertical Scale 항목 선택 버튼을 누르고 Multipurpose 다이얼을 돌리면 스케 일 변경이 가능하다. MATH 메뉴를 이용한 측정 시에는 채널 1, 채널 2, 그리고 MATH 채널의 vertical scale이 모두 같도록 설정 하고 측정한다. MATH 채널의 스케일 값은 화면의 가장 아래에 빨간 색으로 표시되므로 이 값이 채널 1과 채널 2의 스케일과 같은지 확인한다.

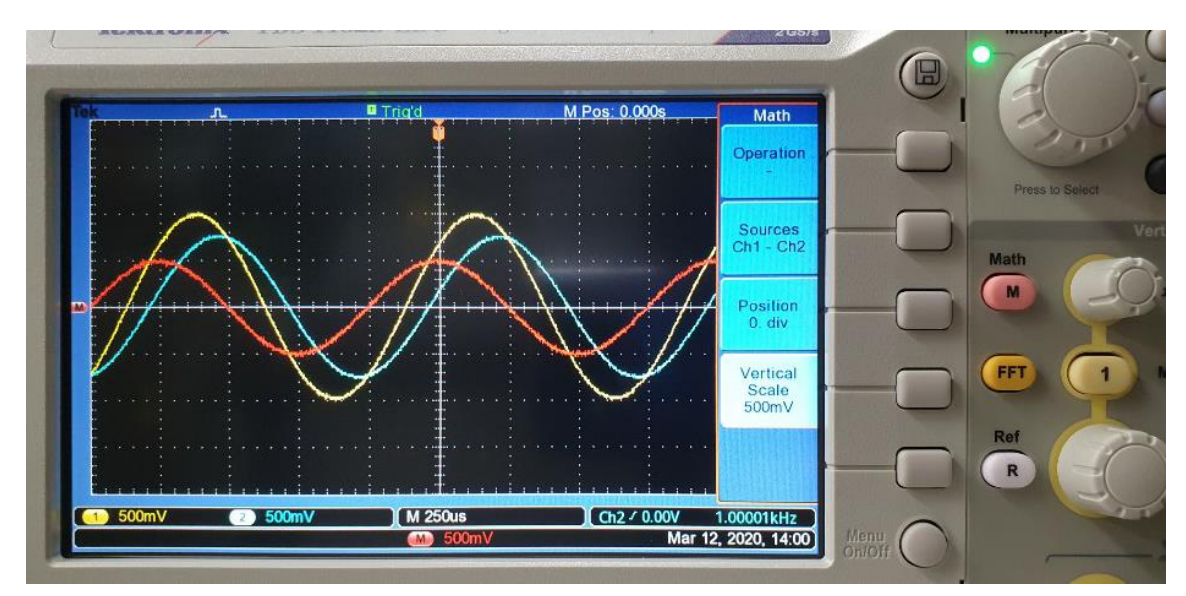